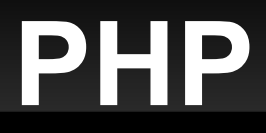

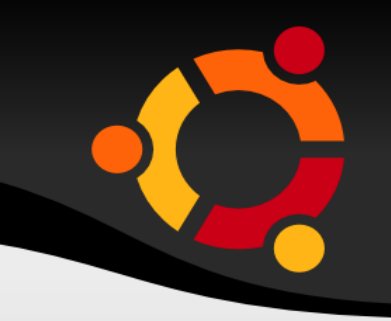

#### Adatbázisok gyakorlat

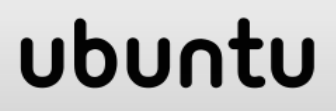

## **Mi a PHP?**

- 
- A PHP (PHP: Hypertext Preprocessor) egy nyílt forráskódú, számítógépes szkriptnyelv, legfőbb felhasználási területe a **dinamikus weboldalak készítése**.
- A PHP-kódunk általában **egy web-szerveren fut**, ahol egy PHP-elemző végrehajtja a kódban lévő PHP nyelvbeli utasításokat, és az eredményt továbbítja a kliens böngészője felé.
- Tehát ha a PHP-programunk HTML-kódokat írat ki, akkor dinamikus HTML oldalakat generálhatunk

### **XAMPP**

- 
- A XAMPP elnevezés egy betűszó:
	- X (azaz, platformfüggetlen)
	- Apache HTTP Server webszerver
	- **MySQL adatbázis**
	- **PHP** programozási nyelv
	- **Perl programozási nyelv**
- Számunkra elegendő a XAMPP Lite csomag is.
- <http://www.apachefriends.org/en/xampp.html>
- **Itt válasszuk ki az oprendszert és a Lite verziót!**

# **XAMPP - folytatás**

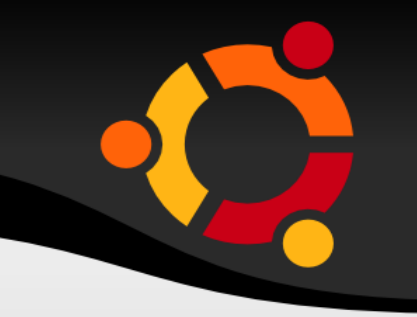

- Miután feltelepítettük a XAMPP-ot, indítsuk el a **xampp control center** alkalmazást!
- **Itt kezelhetjük a XAMPP-ot alkotó alkalmazások** elindítását és leállítását. Indítsuk el az **Apache** webszervert!
- A XAMPP telepítési könyvtárában lévő **htdocs** mappába kell elhelyeznünk azokat a fájlokat, amelyeket elérhetővé szeretnénk tenni a weboldalunkról.
- A böngészőbe beírva ezen a címen érhetjük el ezeket a fájlokat: http://localhost/relatív\_útvonal

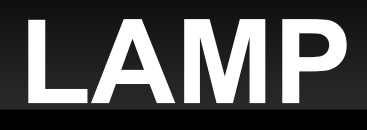

- **Linux** alatt elég lesz egy webszerver és PHP, amit a következő csomagok telepítésével érhetünk el:
	- apache2, php5
- A telepítésükhöz használjuk a **Synaptic** csomagkezelőt, és annak a keresés funkcióját!
- A weblapokat a következő mappában kell elhelyeznünk: **/var/www**
- Változtassuk meg ennek a mappának a tulajdonosát saját magunkra: "sudo chown felhasználónevünk /var/www"

# **A PHP kód**

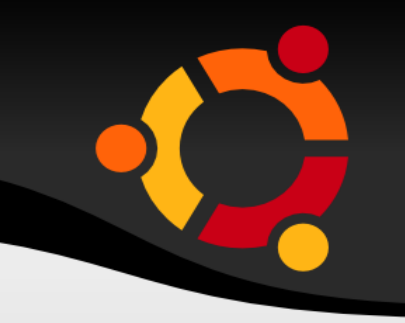

- A PHP kód egy **.php kiterjesztésű** fájlban található.
- Ebben a **<?php** és **?>** tag-ek közé kell elhelyeznünk a PHP-kódunkat.
- Ami ezen kívül esik, az HTML-kódként értelmeződik.
- Tetszőlegesen váltogathatják egymást a fájlban a PHP és HTML kódrészletek.
- **Hozzunk létre egy index.php nevű fájlt a példáknak** a webszerverünk megfelelő mappájában! (...\XAMPP\htdocs illetve /var/www)npnu.

## **Az első programunk**

- A PHP-kódunkat legtöbbször egy HTML oldal törzsébe ágyazzuk. Erre egy példa:
- $\blacksquare$  <html>
	- $<$ head $>$
	- <title>"Elso programunk"</title> </head>

ubun

- 
- <body>
- **<?php**
	- **echo "Hello World!\n";**
- **?>**
- </body>
- </html>

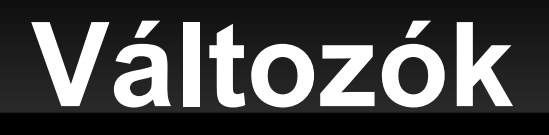

?>

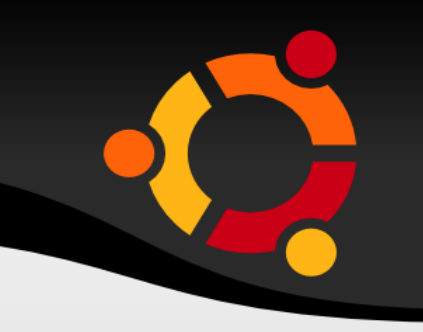

- Változókat a **\$változónév = kezdőérték;** utasítással deklarálhatunk.
- A változók neve deklaráláskor és használatukkor is a \$-jellel kezdődik.
- A típust nem kell megadnunk, mert azt a PHP automatikusan kitalálja, és mellesleg dinamikus is.

```
\blacksquare <?php
 $txt="Hello World!";
 $x=16;
```
## **Szöveges változók**

- Egyesítés (konkatenáció): . (pont)
- $\blacksquare$  <?php \$txt1="Hello World!"; \$txt2="What a nice day!"; echo \$txt1 . " " . \$txt2; ?>
- Sztring hossza: strlen("Hello world!");
- Keresés: strpos("Hello world!","world");
- Az első egyezés pozícióját, vagy FALSE-ot ad vissza.ubun

## **Operátorok**

- A C nyelvben megszokott módon. Kivétel az osztás, ami mindig valós osztást jelent, a % pedig egész értéket ad vissza.
- Az aritmetikai operátoroknál itt is használhatjuk az összevont értékadási formákat: \$a += \$b;
- Logikai operátorok: ==, !=, <, <=, >, >=

# **If, elsif, else**

```
\blacksquare <?php
$d=date("D");
if (Sd=="Fri") echo "Kellemes hétvégét!";
elseif ($d=="Mon")
    echo "Hétfőn még a fű se nől!";
else
    echo "Szép napot!";
?>
```
 $\blacksquare$  date ("D") – a hét napjának lekérdezése

#### ubur

### **Tömbök**

- Kétféleképpen hozhatunk létre tömböket:
- A tömbelemek felsorolásával az indexek automatikusan hozzárendelődnek 0-tól kezdődően: \$autok=array("Saab","Volvo","BMW", "Toyota");
- A tömbelemeket egyenként megadva az indexeket mi magunk határozzuk meg: \$autok[0]="Saab"; \$autok[1]="Volvo"; \$autok[2]="BMW"; \$autok[3]="Toyota";
- echo \$autok[0] . " és " . \$autok[1] . " svéd autók.";ubu

## **Asszociatív tömbök**

- Kulcs-érték párokat tartalmazó adatszerkezet.
- Az elemek felsorolásával: \$eletkorok = array("Péter"=>32, "András"=>30, "Tibor"=>34);
- Az elemek egyenkénti megadásával: \$eletkorok['Péter'] = "32"; \$eletkorok['András'] = "30"; \$eletkorok['Tibor'] = "34";
- echo "Péter " . \$eletkorok['Péter'] . " éves.";

### **Ciklusok**

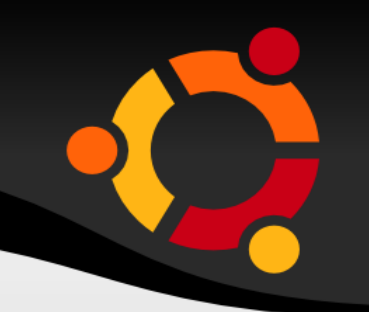

- $\cdot$  \$i=1;
	- while (\$i<=5) { \$i++; }
- $\cdot$  \$i=1; do { \$i++; } while  $(si \leq -5)$ ;
- for  $(si=1; si<=5; si++)$  { echo "i = " . \$i . "<br />"; }

#### ubuntu

# **A foreach ciklus**

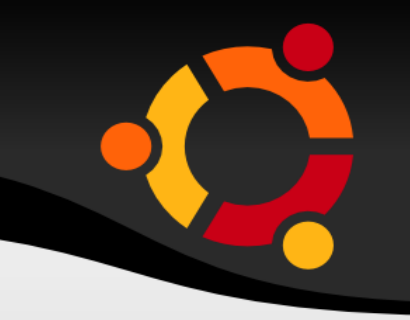

- Tömböket járhatunk be a segítségével.
- $\blacksquare$  <html>
	- <body>
	- <?php

\$szamok=array("egy","keet","haar"); foreach (\$szamok as \$ertek) { echo \$ertek . "<br />";

}  $?$ </body>  $\langle$ /html>

## **A foreach ciklus - folytatás**

 Asszociatív tömbök esetén a kulcs-érték párokat is bejárhatjuk vele:

```
\blacksquare <?php
 $szamok=array("egy"=>1,"keet"=>2, 
 "haar"\Rightarrow3);
foreach ($szamok as $kulcs => $ertek) 
 \{ echo $kulcs."=".$ertek."<br>";
 }
 ?>
```
# **Függvények**

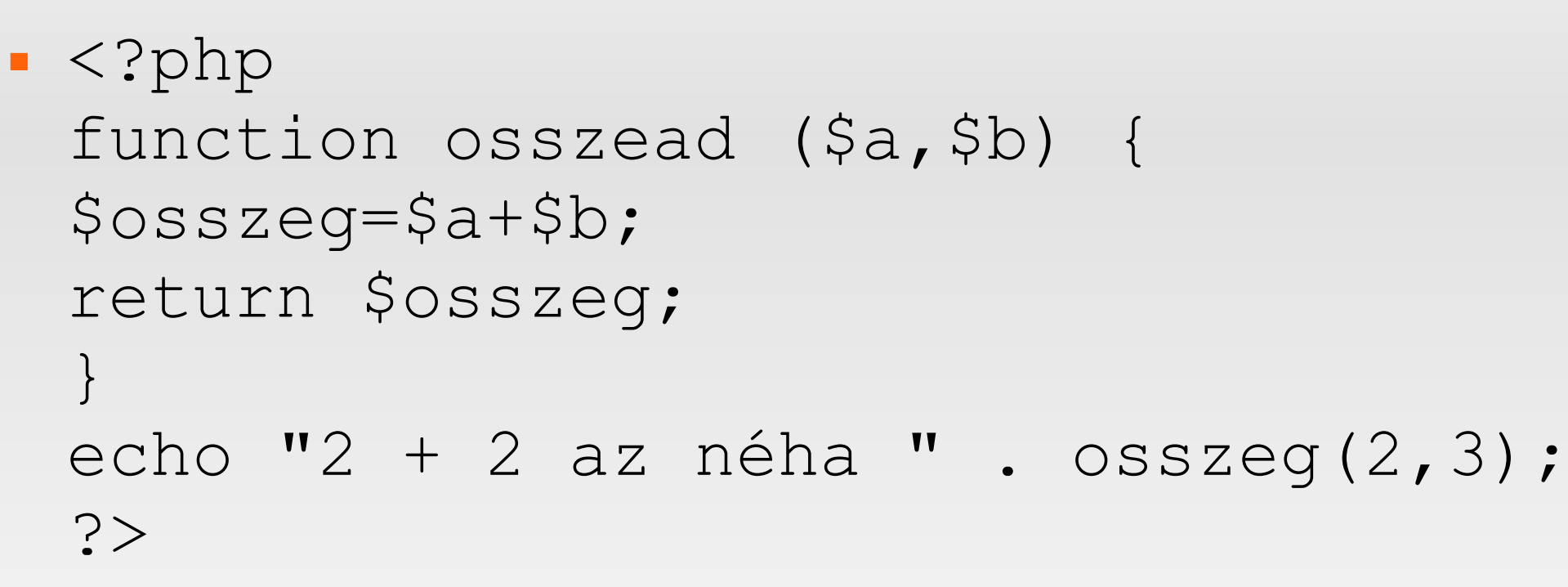

- A visszatérési érték típusát nem kell megadni, mert a típusok dinamikusak a PHP-ben.
- Nem kötelező visszaadni egy értéket, lehet egyszerű eljárást is írni (a return elhagyásával).

# **Űrlapok kezelése**

- Vegyünk egy egyszerű HTML-űrlapot:
- $\blacksquare$  <html> <body> <form action="udvozol.php" method="post"> Név: <input type="text" name="nev" /> <br> Életkor: <input type="text" name="eletkor" /> <br> <input type="submit" />  $\langle$  form> Név: </body> Életkor:  $\langle$ /html $>$ Küldés
- Az űrlapot kitöltve, és a "Küldés" gombra kattintva a böngészönk az "udvozol.php" oldalra ugrik.

# **Űrlapok kezelése - folytatás**

- Az "udvozol.php" tartalma a következő:
- $\blacksquare$  <html> <body> Szia <?php echo \$ POST["nev"]; ?>!<br /> Te <?php echo \$ POST["eletkor"]; ?> éves vagy. </body>  $\langle$ /html>
- $\blacksquare$  A  $\varsigma$  GET és a  $\varsigma$  POST változókkal kérhetjük le az űrlapokban megadott információkat.

## **A \$\_GET és \$\_POST asszociatív tömbök**

- **Ha HTML űrlapunkban, azaz a form elemünkben a**  method attribútumnak a "get" és a "post" értékeket adhatjuk meg.
- **Ettől függően kell a**  $\varsigma$  GET vagy a  $\varsigma$  POST tömböt használnunk a PHP kódunkban az űrlapban megadott adatok elérésére.
- A \$ REQUEST asszociatív tömbben viszont elérhető a  $$$  GET, a  $$$  POST, és a  $$$  COOKIE tömbök tartalma.

# **Get vagy post?**

- **Ha a get metódussal küldjük az adatokat tovább,** akkor azok a URL-ben meg fognak jelenni, és azok nem lehetnek bármilyen hosszúak, míg a POST metódusra ezek nem igazak.
- http://localhost/proba/udvozol.php? nev=Endre&eletkor=22 – ez get esetén lesz így.
- A get metódussal jelszavakat ne küldjünk!
- **Ha könyvjelzőt szeretnénk létrehozni egy oldalhoz,** akkor viszont szükséges a get metódus használata.

### **Session-ök**

- $\blacksquare$  A  $\varsigma$  SESSION szintén egy asszociatív tömb. Egy weboldal minden egyes látogatójához külön session változó tartozik, így minden látogatóról külön-külön információkat tudunk eltárolni.
- **A** \$ SESSION-ben lévő információk a weboldal minden lapjáról elérhetőek, tehát egy látogató globális változóiként foghatók fel.
- $\blacksquare$  A PHP-ban a session-t a  $\lt$ html $>$  elem előtt kell elindítani, mivel az nem jön létre automatikusan: <?php session\_start(); ?>

## **Session-ök - folytatás**

- Mivel a \$ SESSION egy asszociatív tömb, így változók tárolására használhatjuk:
- \$\_SESSION["nev"]="Péter"; echo "A nevem: " . \$ SESSION["nev"];
- Az isset (\$ SESSION["valtozo"]) utasítással tudjuk lekérdezni, hogy egy változót tároltunk-e a session-ben.
- Az unset (\$ SESSION["valtozo"]); utasítással kitöröljük a változót a session-ből, a session destroy(); utasítással pedig az egész session-t megszűntethetjük.ubu

# **A \$\_SERVER asszociatív tömb**

- **Hasznos információkat tartalmaz:**
- **DOCUMENT ROOT: a webről elérhető** dokumentumokat tartalmazó mappa fájlneve
- **PHP SELF: az aktuálisan futtatott PHP-szkript** neve a DOCUMENT\_ROOT-hoz képest

- SERVER\_ADDR: a szerver IP-címe
- **SERVER NAME: a szerver URL-je**
- REMOTE ADDR: a kliens IP-címe

# **Gyakorló feladatok**

- **Firjunk egy olyan rekurzív függvényt, amely** visszaadja az első n szám összegét!
- **Hozzunk létre egy asszociatív tömböt, amely az** általunk felvett kurzusok név-kreditérték párosait tartalmazza, majd számítsuk ki az általunk felvett kreditek számát egy foreach ciklussal!
- Kérd be egy személy adatait egy űrlapon, majd írassuk azokat ki egy másik PHP-oldalon!
- **Tárold el a neved egy session-változóban, majd** egy másik PHP-oldalon írasd azt ki!

### **Forrás**

- Ugyanez megtalálható bővebben angolul itt:
- [http://www.w3schools.com/PHP/php\\_intro.asp](http://www.w3schools.com/PHP/php_intro.asp)
- A HTML-ről is hasznos bevezető érhető el itt:
- <http://www.w3schools.com/html/default.asp>
- További PHP referencia:
- http://hu2.php.net/manual/en/index.php
- Haladóbb linuxosok az általam készített LAMPdemót is böngészhetik:
- http://www.stud.uszeged.hu/Palatinus.Endre/LAMP%20demo.zip

ubur